# Netcad GIS 8 cheat sheet

#### Screen

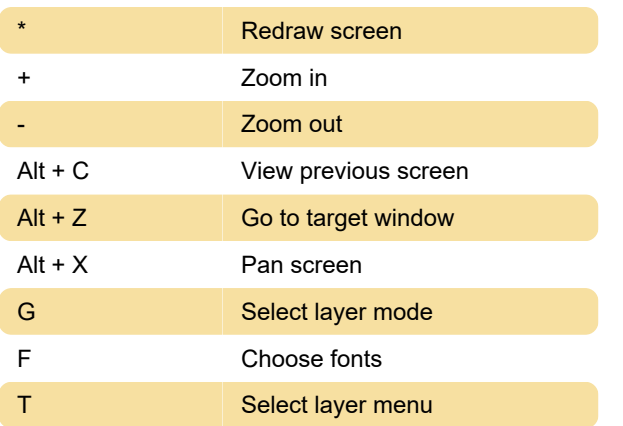

## Capture modes

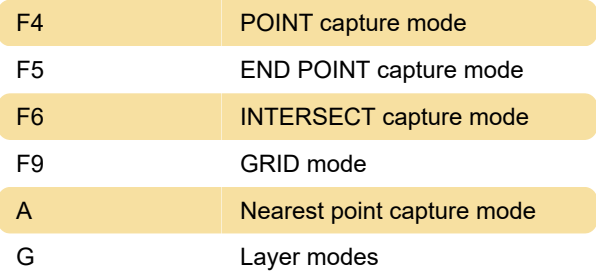

### Edit

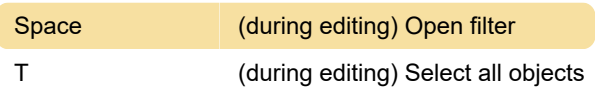

### Ribbon menu

Note: You can also see these shortcuts over the Ribbon menu by pressing and releasing the Alt key. We have listed some of them here

Alt then Y then 0 Tools tab then 4

### Ribbon - Home tab

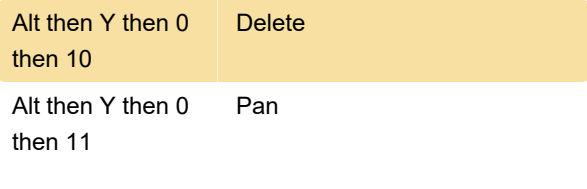

Last modification: 3/2/2021 7:31:43 AM

More information: [defkey.com/netcad-gis-8](https://defkey.com/netcad-gis-8-shortcuts?filter=basic) [shortcuts?filter=basic](https://defkey.com/netcad-gis-8-shortcuts?filter=basic)

[Customize this PDF...](https://defkey.com/netcad-gis-8-shortcuts?filter=basic?pdfOptions=true)